## **Medical Aid**  Backdate Beneficiaries

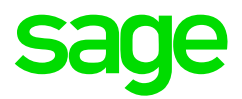

## **How to backdate Medical Aid Beneficiaries**

- Access the Employees Medical Aid History (MHS) Screen from the Employee Payslip Screen (PS)
- Load the correct medical aid start date on the Information Screen (IS) on the Benefits Details tab
- Activate the Active Period for each month, by changing the No to Yes
- Load the dependants including the main member in the Beneficiary Adjustment Block
- Medical aid contributions must be backdated on the Payslip Screen

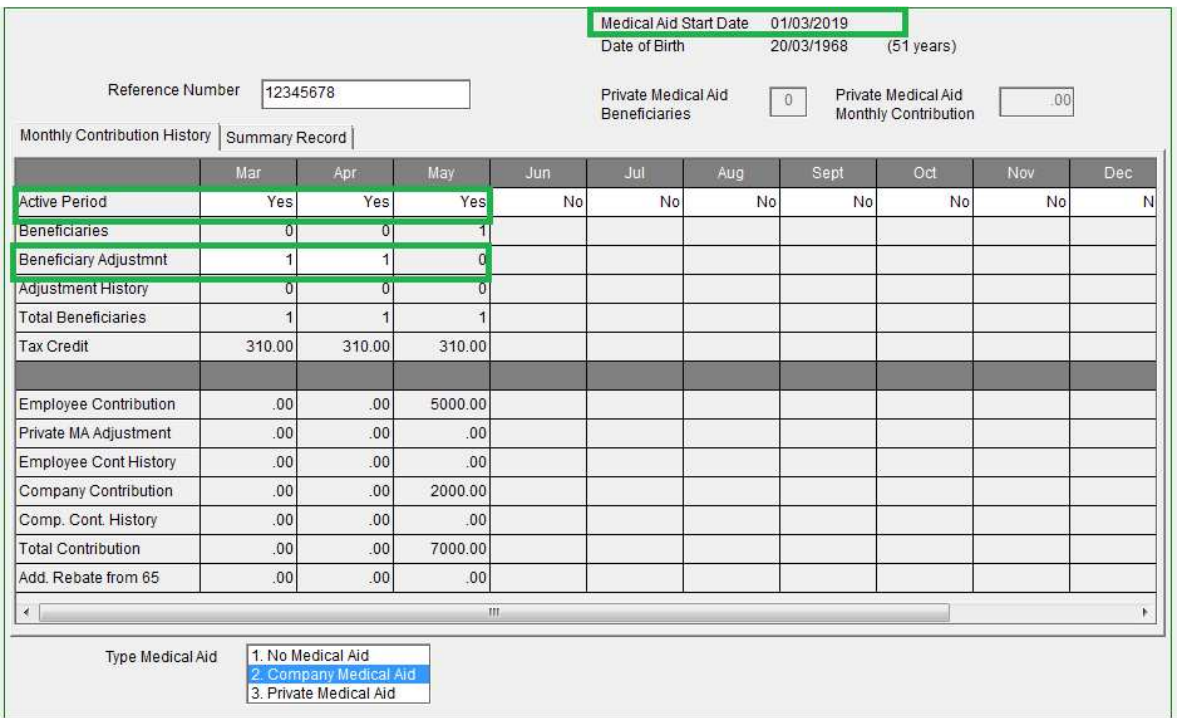